## **Pre-Authorizing Credit Cards**

## **Workflows:**

Pre-authorization occurs directly on the order screen by swiping a card on an order with or without items/balance due. Once a card is swiped, a green strip labeled "Pre-Authorized" will appear on the check. If a check does not contain the Pre-Authorized indicator, it means that the check does not contain a Saved CC that has been pre-authorized.

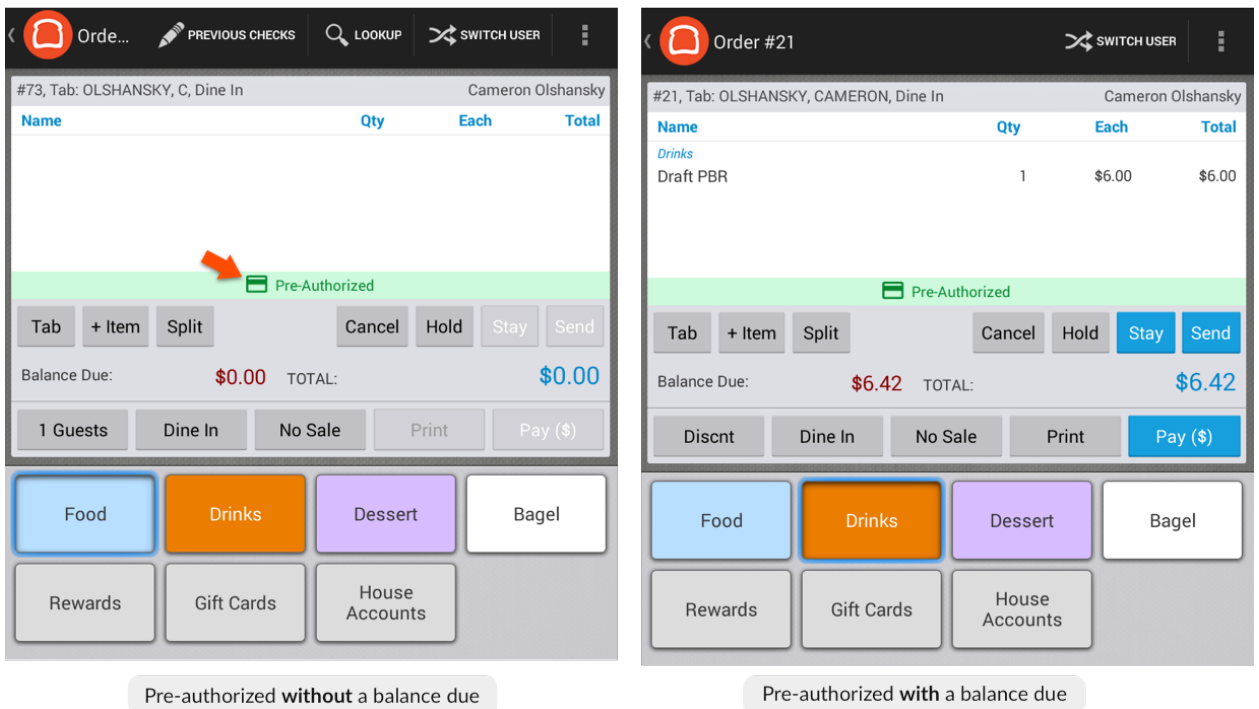

Order Screen

If a card is fraudulent, expired, has insufficient funds, or the account has been canceled or closed, the following error message will occur after swiping:

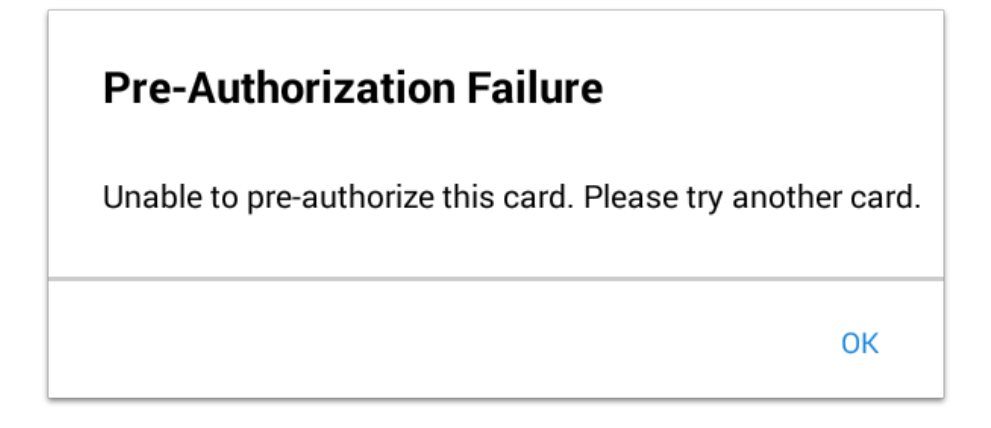

## **Using a Pre-Authorized Card for Payment:**

On the Payment Screen, a check with a pre-authorized card will have a button labeled Saved CC. Just like

any other form of payment, this button is used to close out the check using the pre-authorized card. The card does not need to be present since the credit card information has been saved to be used on this check.

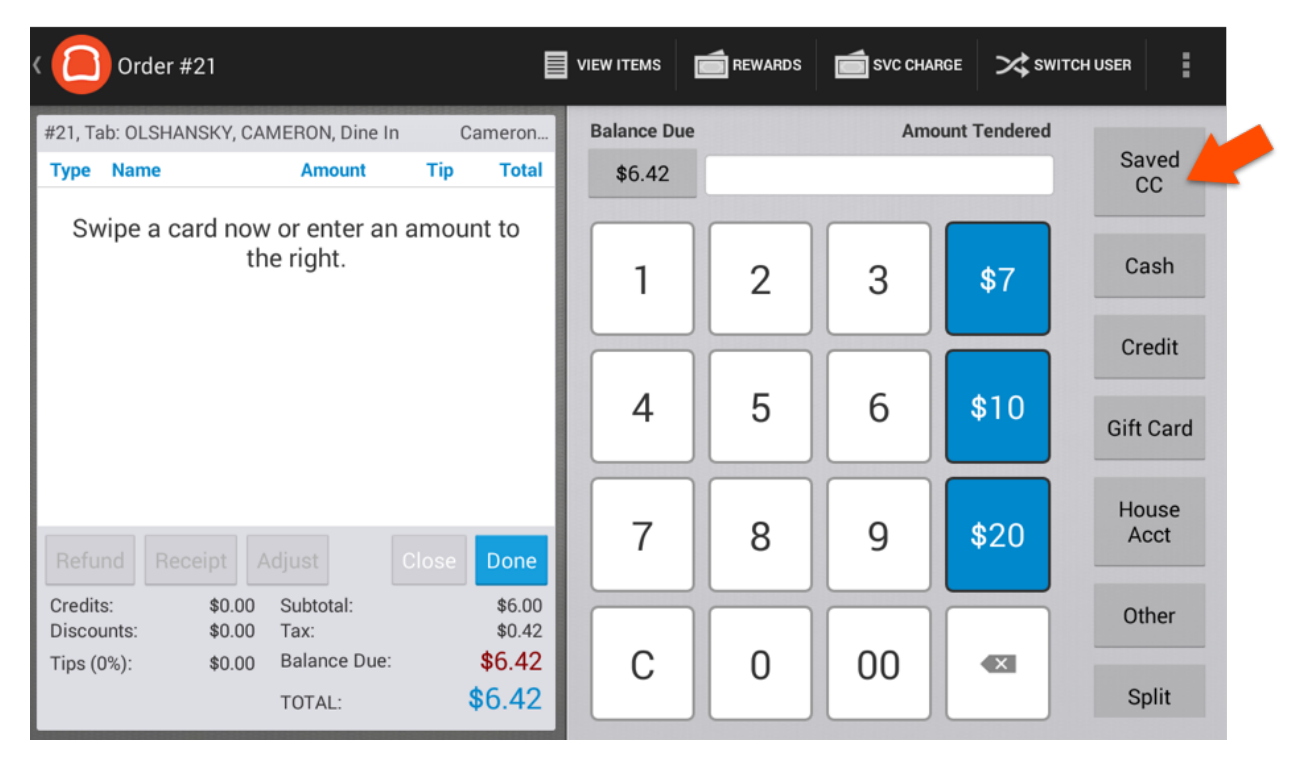

## Payment Screen

Like any check, a check that contains a pre-authorized card remains in Open Checks until it is paid for, regardless of the form of payment used to close the check.

If the Saved CC is used as the form of payment on the check and you do not have digital receipts enabled, it moves to Paid Checks so a tip can be added before it is closed out.

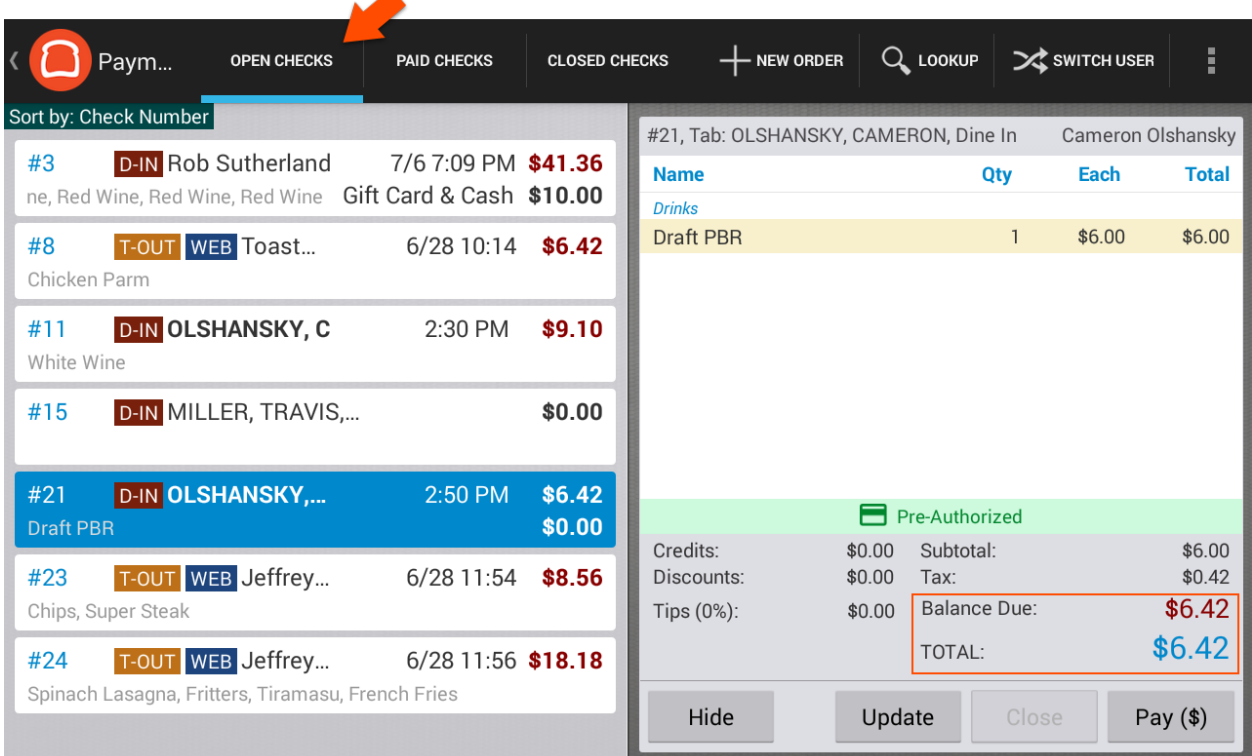

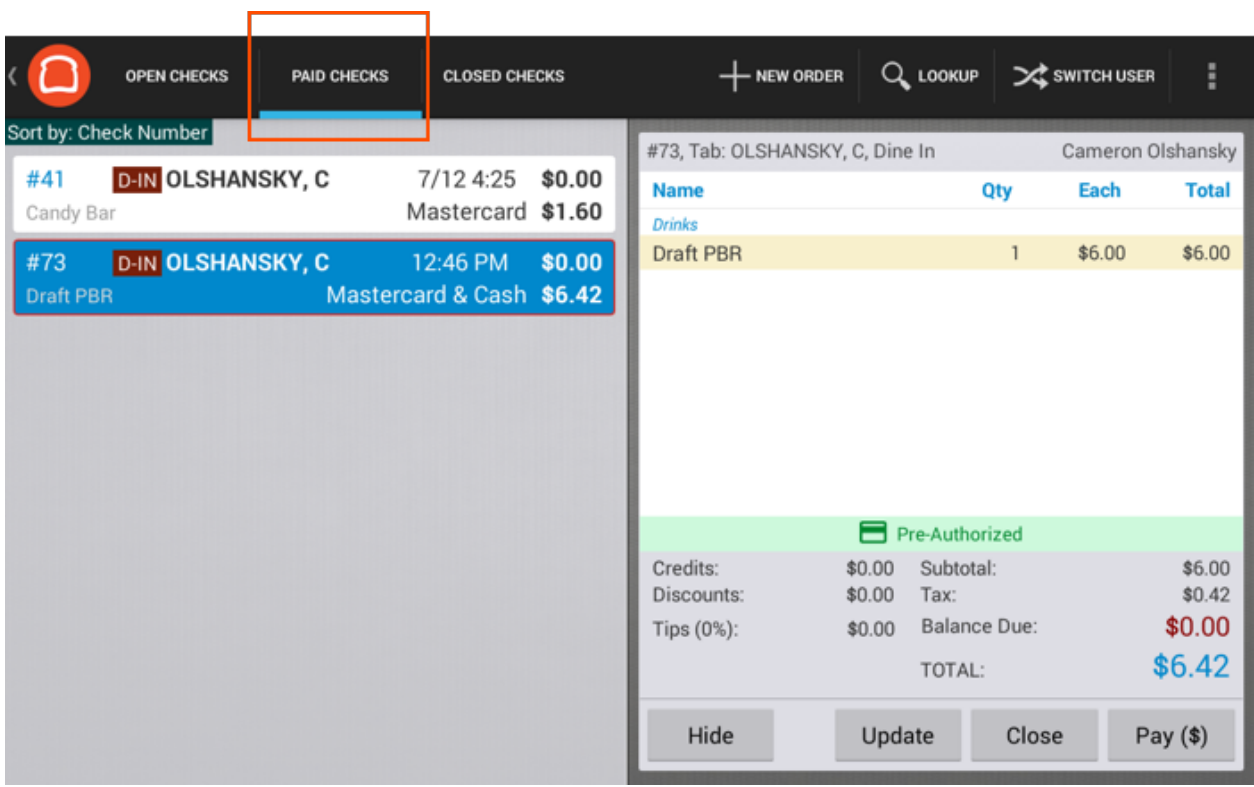